## **Návod na nastavenie**

**prístupového dobu APN pre zariadenie Lenovo Moto Z Play Black + JBL SoundBoost Speaker**

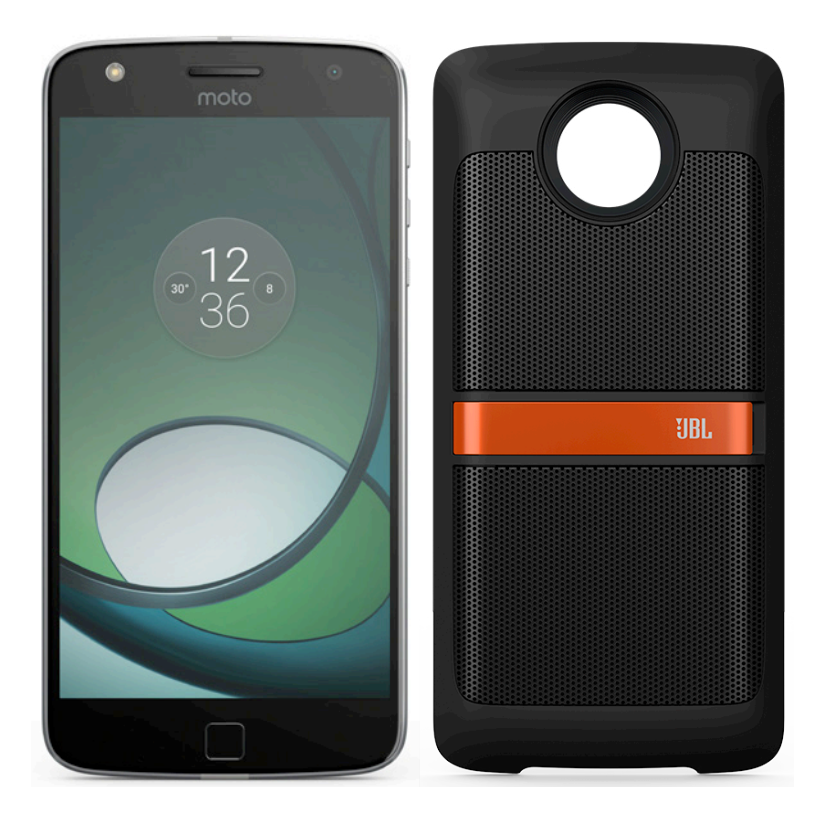

**Dôležité upozornenie:** Pred samotným nastavením prístupového bodu APN sa uistite, že máte vo vašom telefóne vloženú 4ka SIM kartu. Dostupnosť jednotlivých položiek menu, ako sú uvádzané v tomto dokumente, sa môže líšiť v závislosti od vloženia SIM karty do vášho zariadenia.

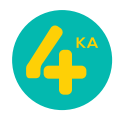

## **Postup nastavenia prístupového bodu APN:**

1. Otvorte menu **Nastavenia** a zvoľte položku **Ďalšie**.

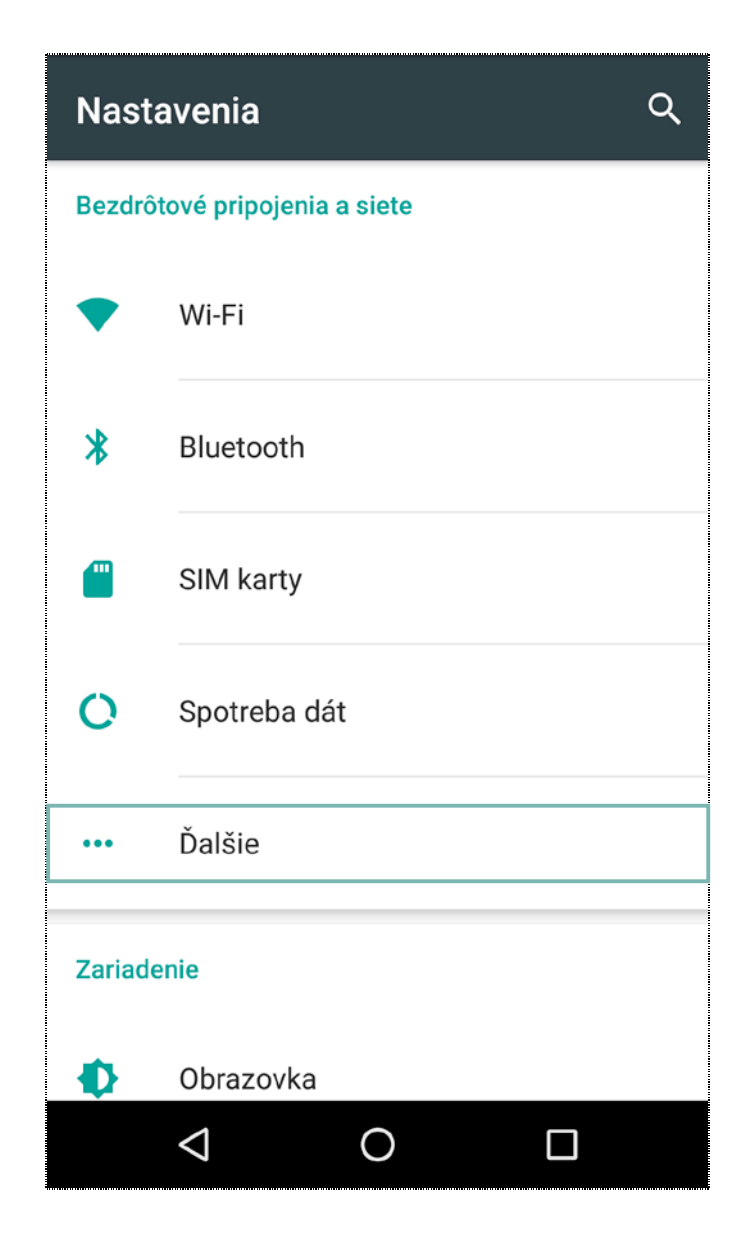

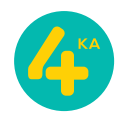

2. V sekcii **Ďalšie** otvorte položku **Mobilné siete**.

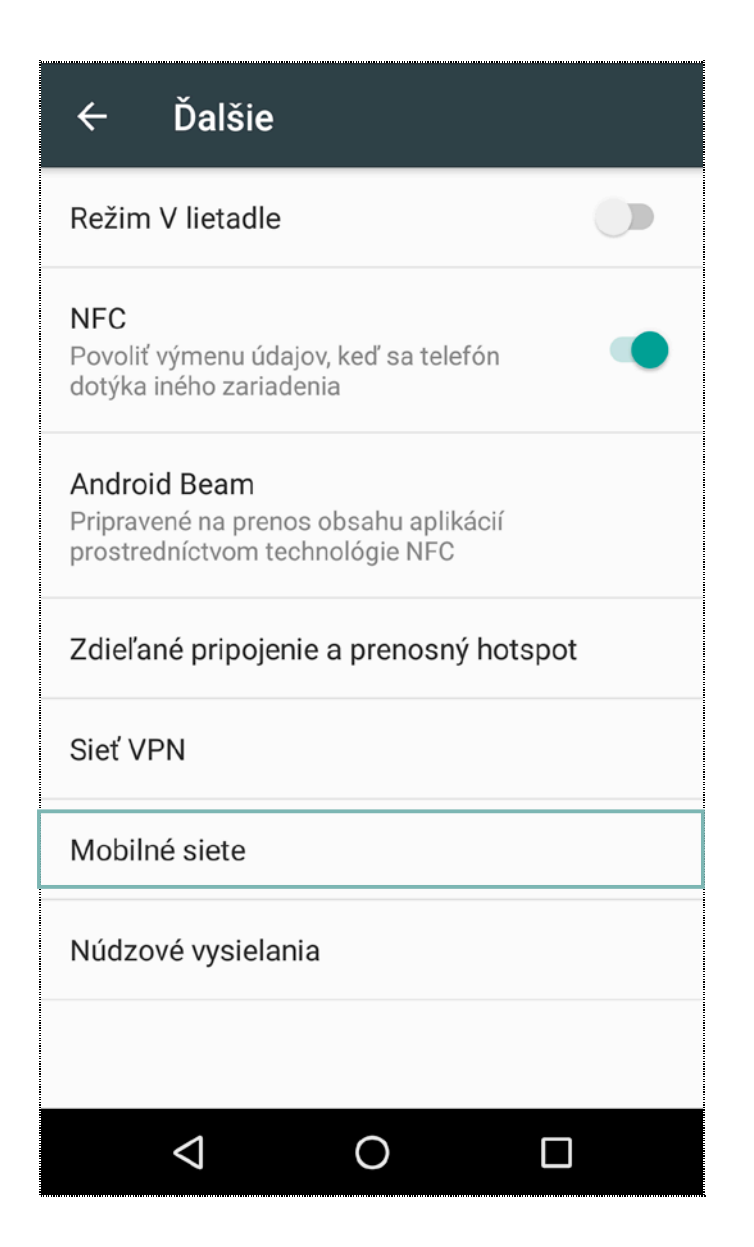

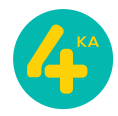

3. V sekcii **Nastavenia mobilnej siete** zvoľte možnosť **Názvy prístupových bodov**.

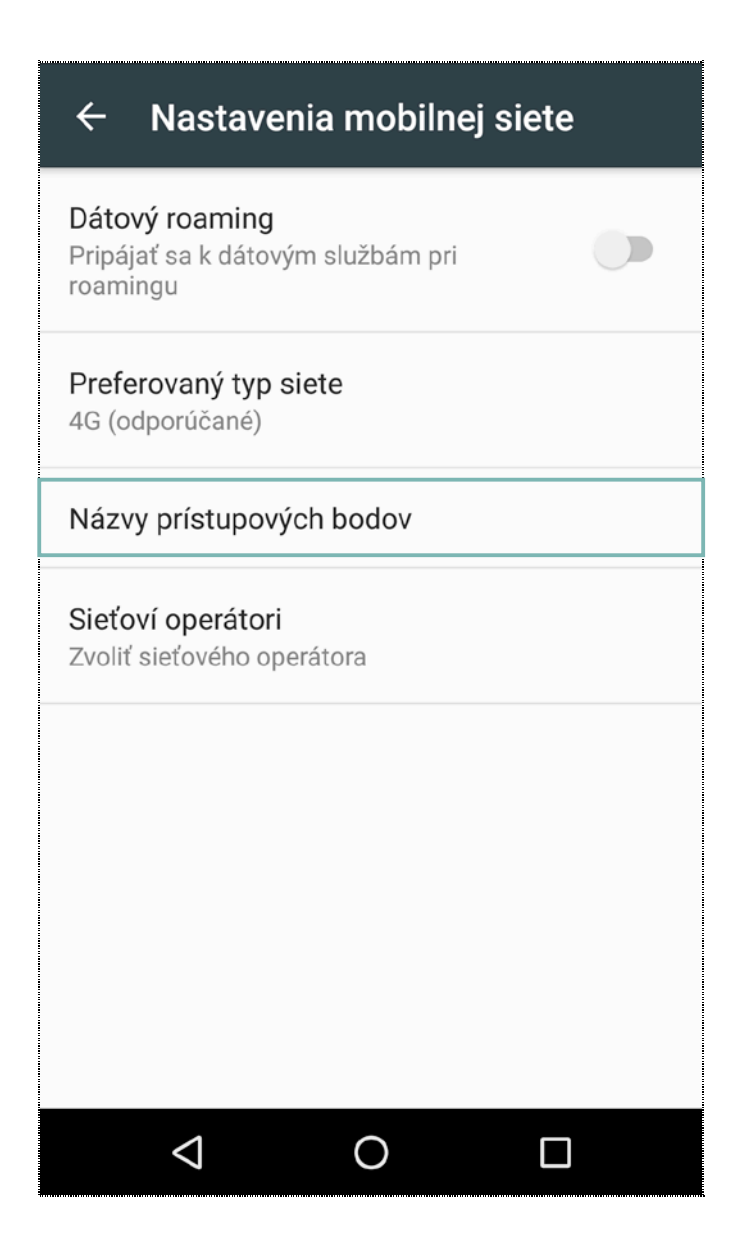

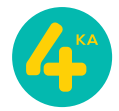

4. V tejto časti menu, kliknite na **plus** v pravom hornom rohu pre pridanie nového prístupového bodu (APN).

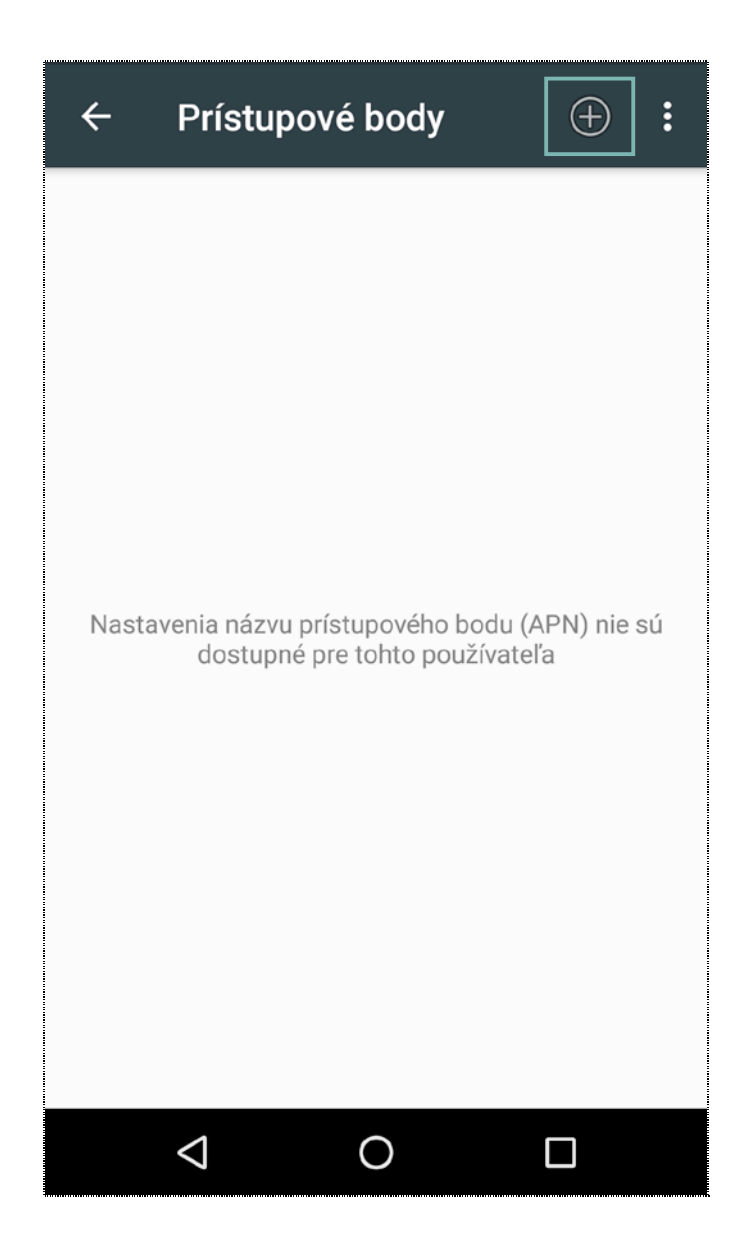

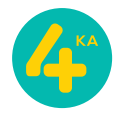

5. V časti menu **Upraviť prístupový bod**, zadajte **Názov** prístupového bodu: **4ka Internet**, **Názov prístupového bodu**: **internet**, svoje vstupy potvrďte kliknutím na **trojbodku** v pravom hornom rohu a následne ťuknutím na **Uložiť**.

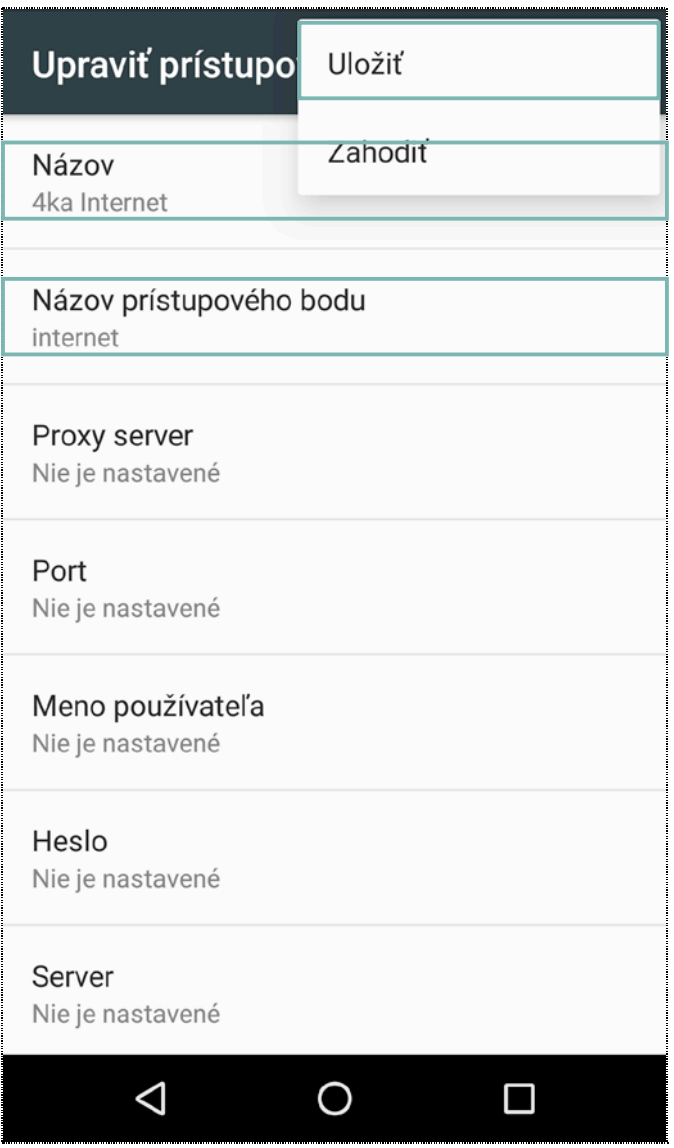

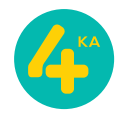

6. Pre aktiváciu nového prístupového bodu (APN), kliknite na **krúžok** vedľa jeho názvu. Ak bol doteraz šedý a po kliknutí zmenil farbu, prístupový bol bol aktivovaný.

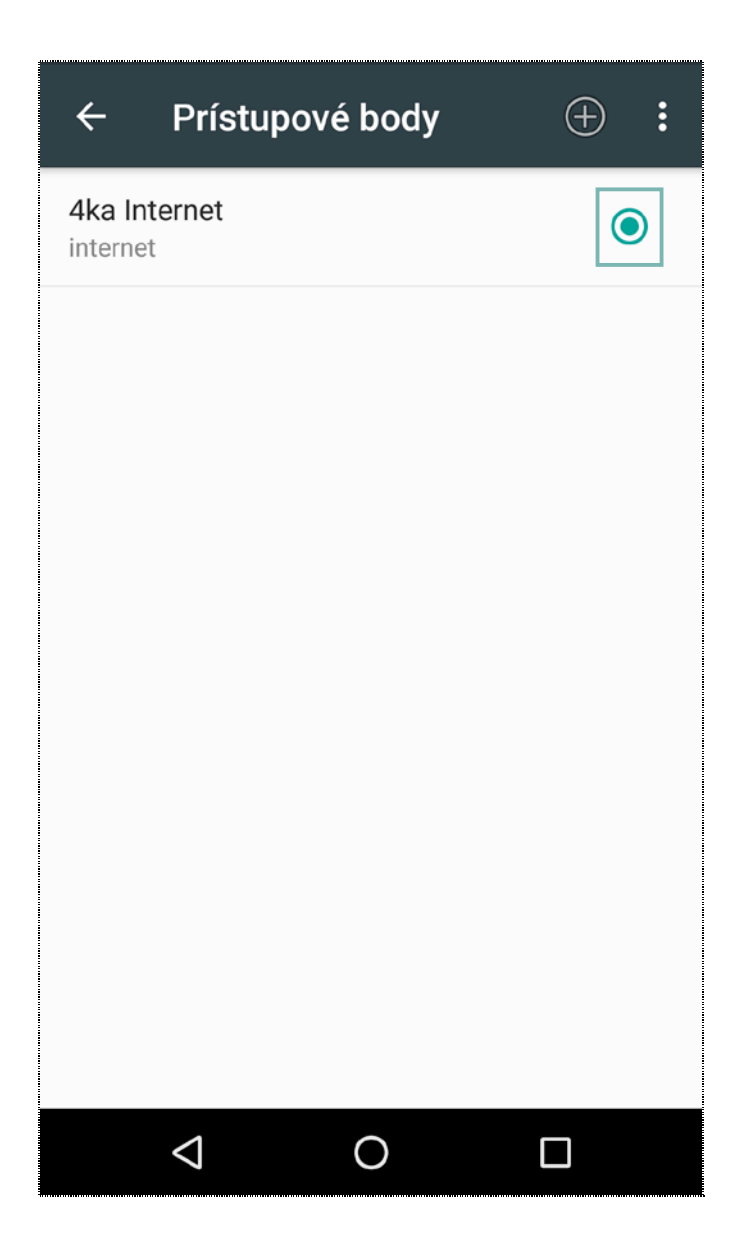

7. Po návrate z menu **Nastavenia** si skontrolujte v stavovom riadku zariadenia, či ste korektne nastavili dátové pripojenie. V závislosti od verzie softvéru zariadenia, jeho aktualizácii, regiónu, kde bolo zakúpené, alebo aj aktuálne využívaného operátora sa táto položka môže zobrazovať ako **4G**, alebo **LTE**.

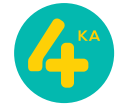